# <span id="page-0-0"></span>Sistemas Multi-Agentes Jason

### Dr. Alejandro Guerra-Hernández

### Instituto de Investigaciones en Inteligencia Artificial Universidad Veracruzana

Campus Sur, Calle Paseo Lote II, Sección Segunda No 112, Nuevo Xalapa, Xalapa, Ver., México 91097

> <mailto:aguerra@uv.mx> <https://www.uv.mx/personal/aguerra/sma>

Maestría en Inteligencia Artificial 2024

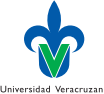

### <span id="page-1-0"></span>Jason

- ▶ Jason [\[2,](#page-112-0) [3,](#page-112-1) [1\]](#page-112-2) es un lenguaje de programación orientado a agentes (AOP) basado en una versión extendida de  $AgentSpeak(L)$ , implementada en Java:
	- ▶ Comunicación basada en actos de habla [\[12\]](#page-113-1).
	- ▶ Herramientas para simulación social [\[4\]](#page-112-3).
	- ▶ Un sistema de módulos [\[8\]](#page-113-2)
	- ▶ Anotaciones, Negación fuerte, Ambientes, etc.
- ▶ Implementa la semántica operacional del lenguaje, con muchas opciones configurables por el usuario.
- ▶ Se trata de un código abierto, distribuido bajo una licencia GNU LGPL.

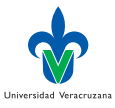

### <span id="page-2-0"></span>Páginas web

▶ Jason tiene su página principal en:

<https://jason-lang.github.io>

- ▶ El libro de Bordini, Hübner y Wooldridge [\[3\]](#page-112-1) tiene su página en: <http://jason.sourceforge.net/jBook/jBook/Home.html>
- ▶ La última versión para usuarios se puede descargar de: <https://github.com/jason-lang/jason/releases>
- ▶ Los desarrolladores pueden clonar también su repositorio: <https://github.com/jason-lang/jason>

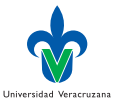

### <span id="page-3-0"></span>Requisitos

- ▶ Java 17 (<https://openjdk.org>)
- ▶ Opcionalmente podríamos necesitar:
	- Gradle <https://gradle.org> Asciidoctor <https://asciidoctor.org> Visual Studio Code <https://code.visualstudio.com> Neovim <https://neovim.io>

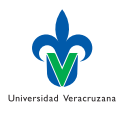

# <span id="page-4-0"></span>Clonando el repositorio Github

### ▶ Clonar el repositorio y compilar con gradle, en una terminal:

- 1 > git clone https://github.com/jason-lang/jason.git
- 2 > cd jason
- $3 \rightarrow$  ./gradlew config
- ▶ La tarea de Gradle config compila las fuentes para generar los archivos jar correspondientes;
- ▶ configura el archivo de propiedades de jason y coloca todos los jar en la carpeta build/libs;
- ▶ y solicita al usuario su autorización para definir las variables JASON\_HOME y PATH adecuadamente.

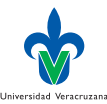

## Otras tareas gradle

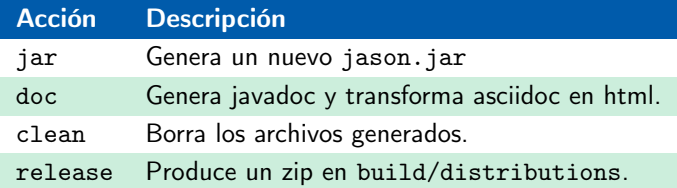

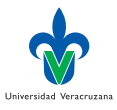

э

メロト メタト メミト メミト

# Directorio principal

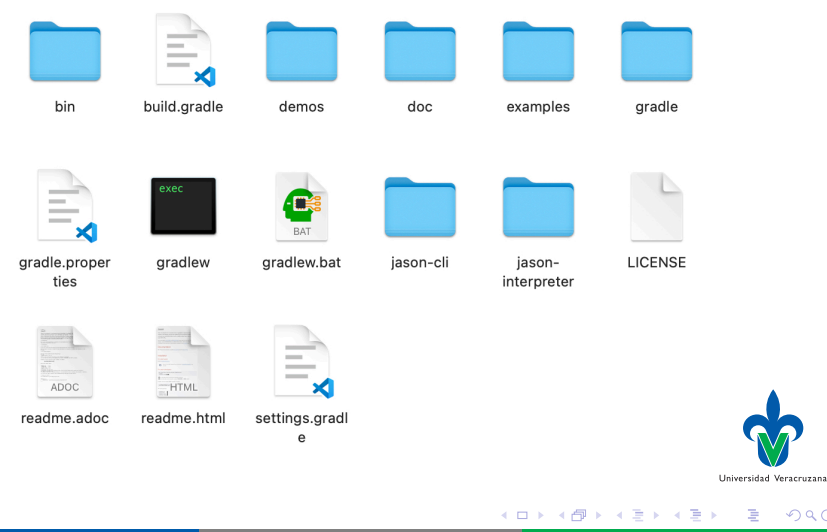

Dr. Alejandro Guerra-Hernández (UV) [Sistemas Multi-Agentes](#page-0-0) MIA 2024 7/114

 $299$ 

B

# **Observaciones**

- ▶ La carpeta bin tiene el ejecutable de Jason-CLI, un intérprete de línea de comandos para Jason.
- ▶ El código fuente está disponible en jason-interpreter/src; los ejemplos y demos están includos en los folders examples y demos, respectivamente.
- ▶ La documentación en doc incluye algunos artículos relevantes y la descripción del API de Jason.
- ▶ Desde la versión 2.0 de Jason, ya no se usa JEdit, pero pueden usarse otros editores, e.g., Visual Studio Code (o Vim).

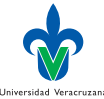

### Proyecto nuevo

▶ Para crear un nuevo proyecto usamos jason-CLI en la terminal:

- 1 > jason app create app1 2 Creating directory app1 3 4 You can run your application with:  $5 \rightarrow$  jason app1/app1.mas2j
- ▶ Lo cual crea un directorio app1 con los archivos del proyecto:

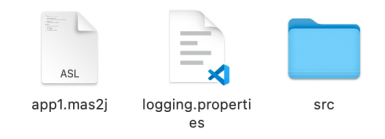

▶ Lo más conveniente es instalar un editor que reconozca Jason para explorar el proyecto.

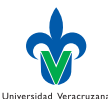

# <span id="page-9-0"></span>Visual Studio Code

- ▶ Después de instalar VSC, instalar la extensión JaCaMo4Code.
- ▶ Abrir la carpeta app1 en el editor:

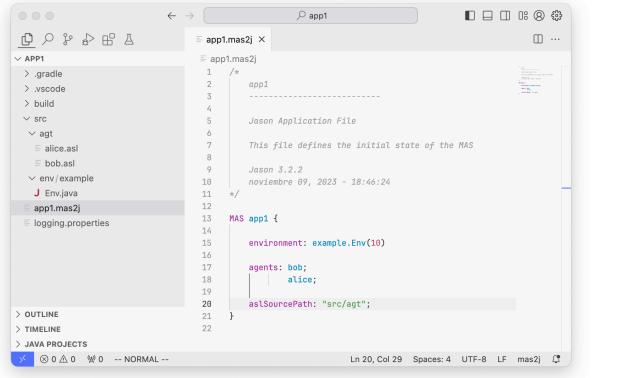

Universidad Veracruzana

€⊡

# CLASSPATH de Java

▶ Si VSC detecta errores en Java, lo más probable es que haya que actualizar el CLASSPATH de Java:

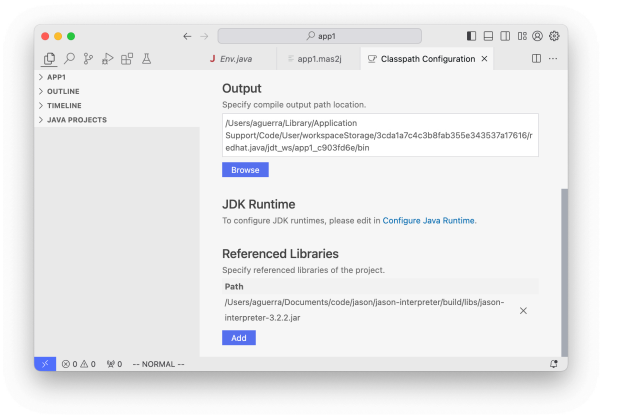

Dr. Alejandro Guerra-Hernández (UV) [Sistemas Multi-Agentes](#page-0-0) MIA 2024 11/114

イロト イ押 トイヨ トイヨト

Universidad Veracruzana

# Archivo de configuración mas2j

```
1 /*
2 app1
3 ---------------------------
4
5 Jason Application File
6
7 This file defines the initial state of the MAS
8
9 Jason 3.2.2
10 noviembre 09, 2023 - 18:46:24
11 * /12
13 MAS app1 {
14
15 environment: example.Env(10)
16
17 agents: fran;
18 bob;
19 alice;
20
21 aslSourcePath: "src/agt";
22 }
                                         イロト イ母ト イヨト イヨト
```
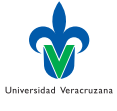

÷

## Agente bob

```
1 // Agent bob in project app1
2
3 /* Initial beliefs and rules */
4
5 /* Initial goals */
6
7 !start.
8
9 /* Plans */
10
11 +!start : true <- .print("hello world.").
```
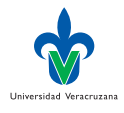

э

K ロ ⊁ K 倒 ≯ K ミ ⊁ K 差 ⊁

## Agente alice

```
1 // Agent alice in project app1
2
3 /* Initial beliefs and rules */
4
5 /* Initial goals */
6
7 !start.
8
9 /* Plans */
10
11 +!start : true <- .print("hello world.").
```
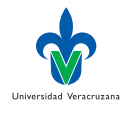

э

K ロ ⊁ K 倒 ≯ K ミ ⊁ K 差 ⊁

# Ejecución del SMA

### ▶ Para ejecutar el SMA hay que abrir una terminal y ejecutar:

1 > jason app1.mas2j

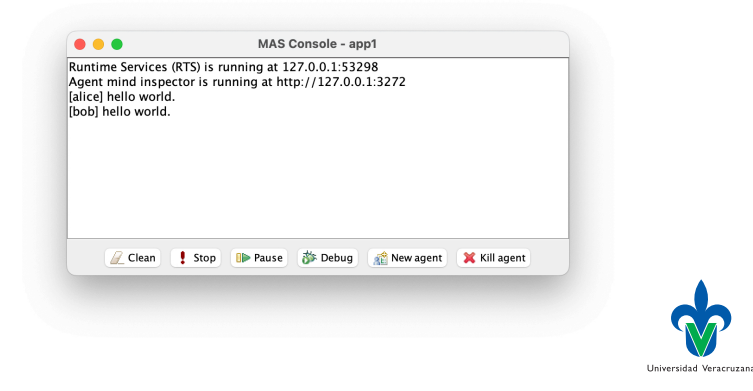

イロト イ母ト イヨト イヨト

### Agregando otro agente

### ▶ Para agregar a otro agente fran:

```
1 > jason app add-agent fran
```

```
2 agent fran (src/agt/fran.asl) was included in ./app1.mas2j
```
### Modifiquemos a fran para que le envíe saludos a alice: 1 // Agent fran in project 2  $3$  /\* Initial beliefs and rules \*/ 4  $5$  /\* Initial goals \*/ 6 7 !start. 8  $9 / *$  Plans  $*/$ 10 11 +!start <- .send(alice,tell,hello).

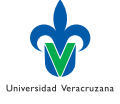

 $QQ$ 

4 母 ト 4 三

# Viendo la mente de alice

▶ Exploren la mente de alice usando el mind-inspector (debug):

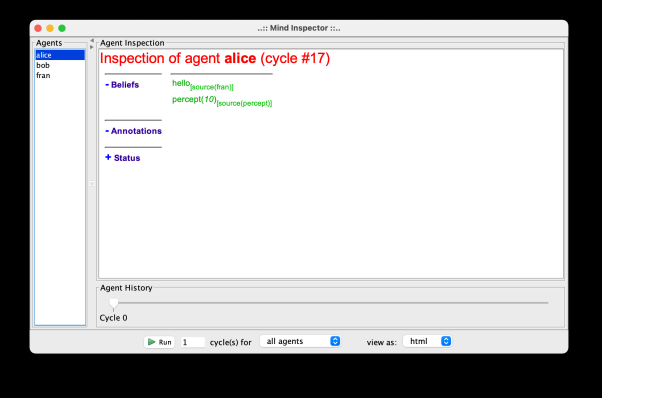

Universidad Veracruzan

 $200$ 

### <span id="page-17-0"></span>Descripción del ejemplo

- ▶ Vamos a trabajar con el ejemplo cleaning-robots.
- $\blacktriangleright$  El robot r1 explora el medio ambiente (rejilla 2D) buscando basura.
- ▶ Cuando la encuentra se la lleva a r2 para incinerarla.
- ▶ r1 regresa a la posición donde encontró la última basura y continua su exploración.
- ▶ A la derecha el GUI de este SMA.

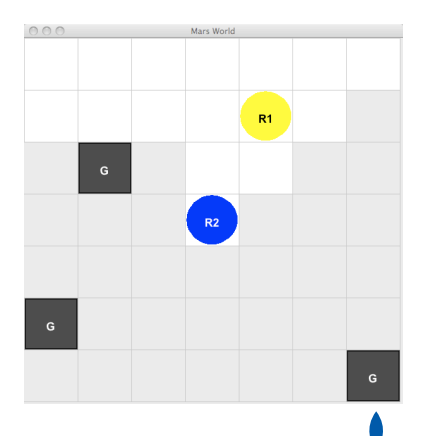

 $\Omega$ 

Universidad Veracruzan

### Archivo de configuración

```
1 // Implementation of the example described in chapter 2
2 // of the Jason's manual
3
4 MAS mars {
5
6 environment: MarsEnv
7
8 agents: r1; r2;
9 }
```
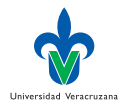

トイヨト

4 何 ) 4

4 D F

### Ejecución

- ▶ En terminal, desde el directorio del proyecto: > jason mars.mas2j
- Dos ventanas aparecen: una consola MAS y la GUI del proyecto.

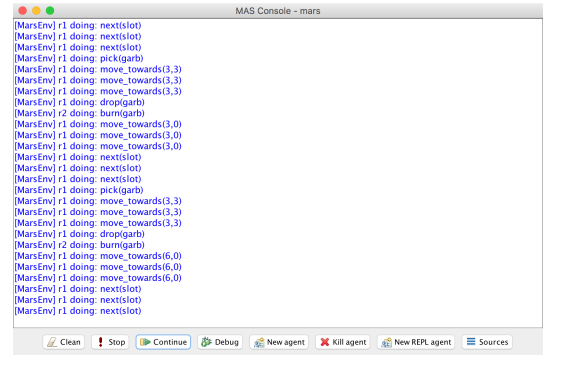

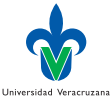

-4 B

4 D F

## <span id="page-20-0"></span>Arquitectura y medio ambiente

- ▶ Los agentes y el medio ambiente son objetos independientes.
- ▶ La arquitectura general de un agente incluye los métodos java que definen la interacción con el ambiente, como se muestra en diagrama de secuencia UML:

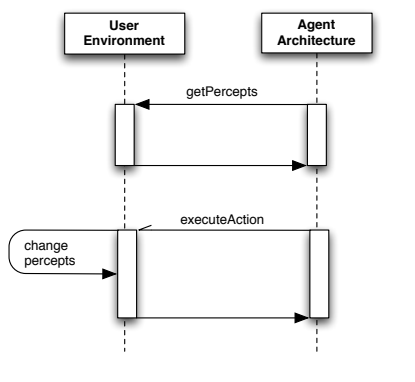

Universidad Veracruzan

### La clase Environment

```
1 import jason.asSyntax.*;
2 import jason.environment.*;
3
4 public class EnvironmentName extends Environment {
5 // Los miembros de la clase...
6
7 @Override
8 public void init(String[] args) {
9 // Qué hacer al iniciar la ejecución...
10 }
11
12 @Override
13 public boolean executeAction(String ag, Structure act) {
14 // Efectos de las acciones...
15 }
16
17 @Override
18 public void stop() {
19 // Qué hacer al detener el sistema...
20 \lambda21 }
```
イロト イ押ト イヨト イヨト

Universidad Veracruzan

## <span id="page-22-0"></span>¡Un piromaniaco en el ambiente!

- ▶ Crear un nuevo proyecto llamado piros
- ▶ Agregar un agente llamado piro con el siguiente código:

```
1 // Agent piro in project piros.mas2j
2
3 /* Initial beliefs and rules */
4
5 /* Initial goals */
6
7 !start.
8
\alpha /* Plans */
10
11 +!start : true <- incendiar.
12
13 +fuego <- .print("Fuego! Corran").
   incendiar aquí es una acción externa.
```
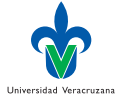

# Creación del Medio Ambiente

- ▶ Jason-CLI no provee una forma de agregar ambientes a nuestra aplicación.
- ▶ Pero se puede crear/agregar el archivo java al proyecto a mano.
- ▶ Primero debemos declarar el ambiente PirosAmb en nuestro SMA:

```
1 MAS piros {
2
3 infrastructure: Centralised
4
5 environment: PirosAmb
```
▶ Luego definir la clase PirosAmb en el directorio src/java del proyecto.

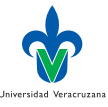

### La clase PirosAmb I

```
1 // Environment code for project piros.mas2j
2
3 import jason.asSyntax.*;
4 import jason.environment.*;
5 import java.util.logging.*;
6
7 public class PirosAmb extends Environment {
8
9 private Logger logger =
10 Logger.getLogger("piros.mas2j."+PirosAmb.class.getName());
11
12 /** Se ejecuta al iniciar el SMA con la información en .mas2j */
13 @Override
14 public void init(String[] args) {
15 super.init(args);
16 }
17
18 @Override
19 public boolean executeAction(String agName, Structure action) {
20 if (action.getFunctor().equals("incendiar")) {
21 addPercept(Literal.parseLiteral("fuego"));
                                                                   Universidad Veracruzana
                                                                         299K ロ ▶ K 御 ▶ K 君 ▶ K 君 ▶
```
### La clase PirosAmb II

```
22 return true;
23 } else {
24 logger.info("executing: "+action+", but not implemented!");
25 return false;
\begin{array}{ccc} & & & \ & 26 & & \ & & & \ & 27 & & \end{array}2728
29 /** Se ejecuta al cerrar el SMA */
30 @Override
3<sup>1</sup> public void stop() {
\begin{array}{c} 3^2 \\ 3^2 \end{array} super.stop();
\frac{33}{34}}
34 }
```
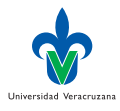

メスラメ

4 何 ト 4 目

4 D F

# Métodos para implementar el medio ambiente

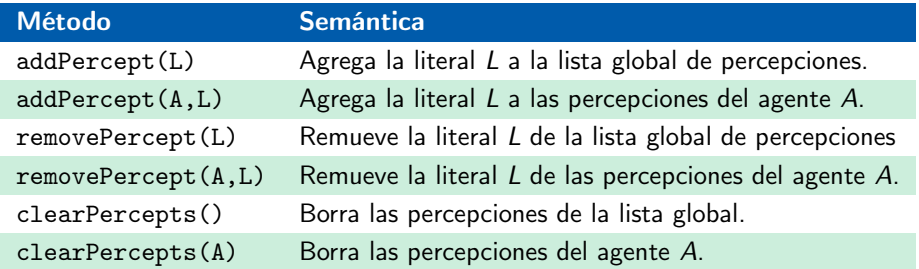

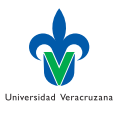

Dr. Alejandro Guerra-Hernández (UV) [Sistemas Multi-Agentes](#page-0-0) MIA 2024 27/114

∍ D.

- 4 B X

4 D F  $\prec$  $\rightarrow$ 

### A correr

Ahora la agente piro puede responder a los cambios en su ambiente:

```
7 !start.
 8
 \Omega /* Plans */
10
11 +!start : true <- incendiar.
12
13 +fuego <- .print("Fuego! Corran").
 \blacktriangleright Corrida:
```
- 1 Jason Http Server running on http://XXX.XXX.X.X:XXXX
- 2 [piro] Fuego! Corran

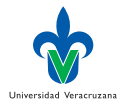

**∢母 ▶ ∢ ∃** 

4 D F

### <span id="page-28-0"></span>**Creencias**

- ▶ De cierta forma, las creencias de Jason y las metas verificables (? $\alpha$ ) se comportan de manera muy similar a un sistema de Programación Lógica, p. ej., Prolog [\[11,](#page-113-3) [5,](#page-112-4) [6\]](#page-112-5).
- ▶ Para ilustrar esto vamos a crear un nuevo proyecto llamado creencias, con una infraestructura centralizada y sin un medio ambiente asociado.

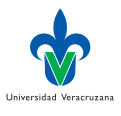

# La familia I

▶ Definamos a agent1 para incluir creencias sobre una familia:

```
1 // Agent agent1 in project creencias
2
3 /* Initial beliefs and rules */
4
5 progenitor(carmelo,alejandro).
6 progenitor(carmen,alejandro).
7 progenitor(carmelo,laura).
8 progenitor(carmen,laura).
9 progenitor(laura, rafael).
10 progenitor(isidro,rafael).
11
12 /* Initial goals */
13
14 !start.
15
16 /* Plans */
17
18 + 1start \zeta19 ?progenitor(laura,rafael);
```
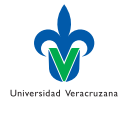

4 0 8

# La familia II

```
20 .print("Laura es progenitor de Rafael");
21 ?progenitor(carmelo,Y);
22 .print("Caramelo es progenitor de ", Y, ".");
23 ?progenitor(X,rafael);
24 .print(X," es un progenitor de Rafael").
```
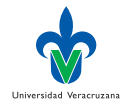

イロト イ押 トイヨ トイヨト

## <span id="page-31-0"></span>Consultas

- ▶ A diferencia de Prolog, es el agente y no el usuario quien hace las preguntas. Para ello se define el plan que responde a la meta start.
- ▶ Su primera acción verifica si un hecho es verdadero (que Laura es progenitor de Rafael); y luego se hacen dos preguntas más para saber de quién es progenitor Carmelo y quién es progenitor de Rafael.
- ▶ La acción interna .print, imprime mensajes en consola.
- ▶ La salida del programa sería:
- 1 [agent1] Laura es progenitor de Rafael 2 [agent1] Caramelo es progenitor de alejandro. 3 [agent1] laura es un progenitor de rafael

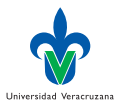

## Fallo

- ▶ Si una pregunta falla, el plan falla y la intención asociada también.
- ▶ Ej. Si agregamos la meta verificable ?madre(laura, rafael) al final del plan del agente, tendremos un fallo, ya que tal meta no puede ser resuelta:

```
1 [agent1] Laura es progenitor de Rafael
2 [agent1] Caramelo es progenitor de alejandro.
3 [agent1] laura es un progenitor de rafael
4 [agent1] No failure event was generated for
  ,→ +!start[code(madre(laura,rafael)),
5 code_line(25),code_src(".../creencias/src/asl/sample_agent.asl"),
6 error(test_goal_failed), error_msg("Failed to test
           ,→ '?madre(laura,rafael)'"),
7 source(self)]
```
▶ La línea 4 reporta el error. ¿Qué nos dice?

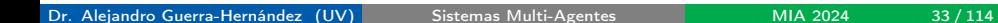

### Fallos y etiquetas

- ▶ Observen el uso de las etiquetas para registrar el fallo.
- $\blacktriangleright$  Ej. La meta +!start falló, debido a que una meta verificable ?madre(laura,rafael) ha fallado.
- ▶ Hay varios términos en las etiquetas del evento de fallo:

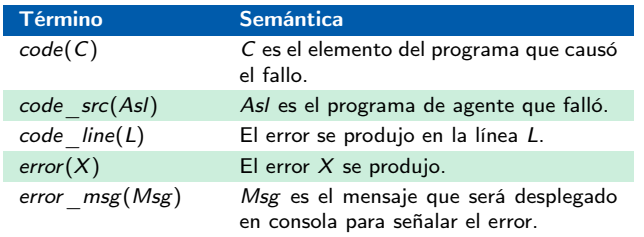

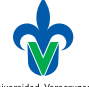

## Procesamiento de errores I

 $\blacktriangleright$  Esta información puede ser usada al agregar planes relevantes ( $-\infty$ ), para contender con el error:

```
27 -!start[error(Error)] <-
```
28 .print("El plan +!start falló por el error ", Error).

con lo que el error es procesado adecuadamente:

- 1 [agent2] Laura es progenitor de Rafael
- 2 [agent2] Carmelo es progenitor de alejandro.
- 3 [agent2] laura es un progenitor de Rafael
- 4 [agent2] El plan +!start falló por el error test\_goal\_failed

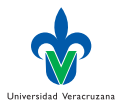

# <span id="page-35-0"></span>Agregando conocimiento I

- ▶ En realidad, querríamos agregar conocimiento al agente para contender con la meta problemática, en lugar de procesar el fallo.
- ▶ Agregar conocimiento, significa agregar creencias al agente, incluyendo reglas:

```
1 // Agent agent3 in project creencias
2
3 /* Initial beliefs and rules */
4
5 progenitor(carmelo,alejandro).
6 progenitor(carmen,alejandro).
7 progenitor(carmelo,laura).
8 progenitor(carmen,laura).
9 progenitor(laura,rafael).
10 progenitor(isidro,laura).
11
12 mujer(laura).
13 mujer(carmen).
14 hombre(carmelo).
```
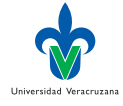
## Agregando conocimiento II

```
15 hombre(alejandro).
16 hombre(isidro).
17
18 madre(X,Y) :- mujer(X) & progenitor(X,Y).
19 \text{padre}(X,Y) :- hombre(X) & progenitor(X,Y).
20
21 /* Initial goals */
22
23 !start.
24
25 / * Plans */
26
27 +!start <-
28 ?progenitor(laura,rafael);
29 .print("Laura es progenitor de Rafael");
30 ?progenitor(carmelo,Y);
31 .print("Caramelo es progenitor de ", Y, ".");
32 ?progenitor(X,rafael);
33 .print(X," es un progenitor de Rafael");
34 ?madre(laura,rafael);
35 .print("Laura es madre de Rafael");
```
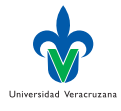

イロト イ押ト イヨト イヨト

 $QQ$ 

## Agregando conocimiento III

```
36 ?madre(Z,alejandro);
37 .print(Z, " es madre de Alejandro").
38
39 -!start[error(Error)] <-
40 .print("El plan +!start falló por el error ", Error).
 ▶ La salida es la siguiente:
```
1 [agente3] Laura es progenitor de Rafael 2 [agente3] Caramelo es progenitor de alejandro. 3 [agente3] laura es un progenitor de Rafael

- 4 [agente3] Laura es madre de Rafael
- 5 [agente3] carmen es madre de Alejandro

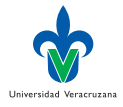

 $QQ$ 

## Reglas recursivas I

▶ Por supuesto que las reglas pueden ser recursivas, por ejemplo:

```
1 // Agent agent4 in project creencias
2
3 /* Initial beliefs and rules */
4
5 progenitor(carmelo,alejandro).
6 progenitor(carmen,alejandro).
7 progenitor(carmelo,laura).
8 progenitor(carmen,laura).
9 progenitor(laura, rafael).
10 progenitor(isidro,rafael).
11
12 mujer(laura).
13 mujer(carmen).
14 hombre(carmelo).
15 hombre(alejandro).
16 hombre(isidro).
17
18 madre(X,Y) :- mujer(X) & progenitor(X,Y).
19 padre(X, Y) :- hombre(X) & progenitor(X, Y).
```
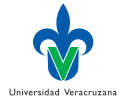

**← ロ → → ← 何 →** 

## Reglas recursivas II

```
2021 ancestro(X,Y) :- progenitor(X,Y).
22 ancestro(X,Y) :- progenitor(X,Z) & progenitor(Z,Y).
23
24 /* Initial goals */
25
26 !start.
27
28 / * Plans */29
30 + !start \leftarrow31 ?ancestro(carmelo,rafael);
32 .print("Carmelo es un ancestro de Rafael");
33 ?ancestro(X,rafael);
34 .print(X, " es un ancestro de Rafael");
35 .findall(Xs, ancestro(Xs,rafael),L);
36 .print("Los ancestros de Rafael son ",L).
```
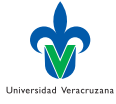

 $QQ$ 

イロト イ押ト イヨト イヨト

## Reglas recursivas III

#### ▶ Con la siguiente salida:

- 1 [agente4] Carmelo es un ancestro de Rafael
- 2 [agente4] laura es un ancestro de Rafael
- 3 [agente4] Los ancestros de Rafael son [laura,isidro,carmelo,carmen]

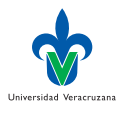

 $QQ$ 

4 D F

# Metapredicados I

- ▶ La acción interna .findall se usa igual que en Prolog, para colectar todas las respuestas posibles a una meta dada.
- ▶ La acción interna . setof hace lo mismo, pero sin incluir soluciones repetidas, construyendo el conjunto solución de manera incremental.
- ▶ El primer argumento de estas acciones es un patrón que representa la forma en que los resultados serán recolectados.
- ▶ Ej. Si substituímos Xs por ancestro(Xs) en la línea 35, obtendríamos una lista de estos.
- 1 [agente4] Los ancestros de Rafael son [ancestro(laura), ancestro(isidro), 2 ancestro(carmelo),ancestro(carmen)]
- ▶ El segundo argumento de estas acciones es la meta a resolver.

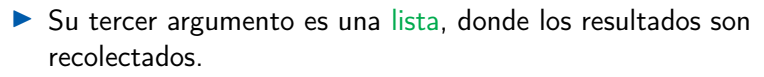

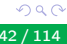

Universidad Veracruzan

### <span id="page-42-0"></span>Listas I

- ▶ Las listas se representan igual que en Prolog.
- ▶ La lista vacía se denota como [].
- ▶ La lista que tiene una cabeza X y una cola [Xs] se denota como  $[X|Xs]$ .
- ▶ Ej. Veamos un ejemplo de búsqueda en una lista.

```
1 // Agent agente5 in project creencias
 2
 3 /* Initial beliefs and rules */
4
 \mathsf{F} busqueda(X, [X]_{\mathbb{Z}}).
 6 busqueda(X, [Y|Ys]) :- busqueda(X, Ys).
 7
 8
 9 /* Initial goals */
10
11 !start.
12
```
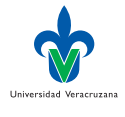

#### Listas II

```
13 /* Plans */
14
15 +!start : true \le-
16 Lista = [1, 2, 3, 4, 5];
17 ?busqueda(3, Lista);
18 .print("3 es miembro de la lista ",Lista);
19 .findall(X,busqueda(X,Lista),L);
20 .print("Los miembros de la Lista son ",L).
 ▶ Cuya salida en consola es:
```
 $1$  [agente5] 3 es miembro de la lista  $[1,2,3,4,5]$  $2$  [agente5] Los miembros de la Lista son  $[1,2,3,4,5]$ 

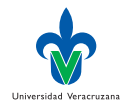

э

 $299$ 

4 D F

# Ejemplo I

▶ elimina/3 el tercer argumento es la lista resultante de eliminar el primer argumento del segundo (una lista).

```
1 // Agent agente6 in project creencias
 2
 3 /* Initial beliefs and rules */
4
 5 busqueda(X, [X|_]).
 6 busqueda(X, [Y|Ys]) :- busqueda(X, Ys).
 7
 8 elimina(X, [X|Xs], Xs).
 9 elimina(X,[Y|Ys],[Y|Zs]) :- elimina(X,Ys,Zs).
10
11 /* Initial goals */
12
13 !start.
14
15 / * Plans */16
17 +!start : true <-
```
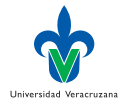

4 D F

# Ejemplo II

```
18 Lista = [1, 2, 3, 4, 5];
19 .print("La lista original es ",Lista);
20 ?elimina(3,Lista,Resultado);
21 .print("Eliminar 3 de la lista resulta en ",Resultado).
 ▶ Cuya salida es:
```
1 [agente6] La lista original es [1,2,3,4,5] 2 [agente6] Eliminar 3 de la lista resulta en [1,2,4,5]

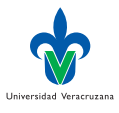

4日 8

#### <span id="page-46-0"></span>Acciones internas para listas I

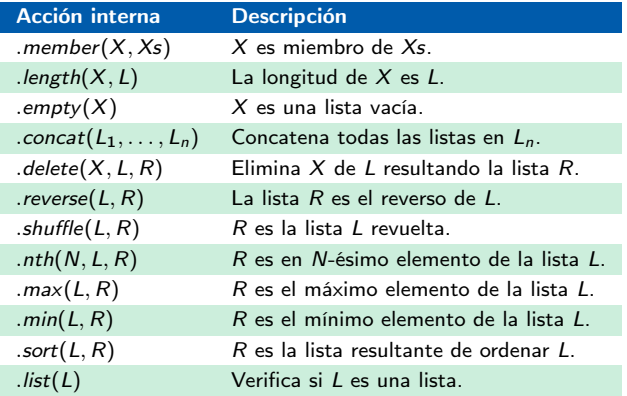

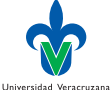

∍

 $299$ 

イロト イ押 トイヨ トイヨト

#### Acciones internas para listas II

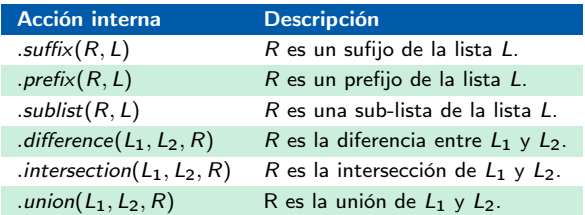

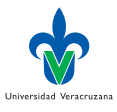

∍

イロト イ押 トイヨ トイヨト

# Ejemplos I

▶ El siguiente agente prueba muchas de las acciones para listas:

```
1 // Agent agente7 in project creencias
 2
 3 /* Initial beliefs and rules */
4
 5 /* Initial goals */
 6
 7 !start.
 8
 9 / * Plans */10
11 + 1start : true \leq12 Lista1 = [1,2,3,4,5];
13 Lista2 = [a,b,c,d,e];
14 .print("La lista 1 es ", Lista1);
15 .print("La lista 2 es ", Lista2);
16 .member(X,Lista1);
17 .print(X, " es miembro de la lista 1");
18 .length(Lista1,Long);
19 .print("La longitud de la lista 1 es ",Long);
                                                  イロト イ母 ト イヨ ト イヨ ト
```
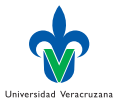

# Ejemplos II

```
20 .concat(Lista1,Lista2,L3);
21 .print ("Pegar la lista 1 y 2 nos da ", L3);
22 .delete(X,Lista1,L4);
23 .print("Borrar ",X," de la lista 1, nos da ",L4," Ooops!");
24 .delete(c,Lista2,L5);
25 .print("Borrar c de la lista 2 no es problema ",L5);
26 .shuffle(Lista1,L6);
27 .print("Revolver la lista 1 produce ",L6);
28 .reverse(Lista2,L7);
29 .print("Invertir la lista 2 ",L7);
30 .nth(Long-1,Lista1,Last);
31 .print("El último elemento de la lista 1 es ",Last);
32 .max(Lista1, MaxL1);
33 .print("El máximo elemento en la lista 1 es ",MaxL1);
34 .min(Lista2, MinL2);
35 .print("El mínimo elemento de la lista 2 es ",MinL2);
36 .sort(L6,L8);
37 .print("Ordenar la lista 1 revuelta resulta en ",L8).
 ▶ Cuya salida se muestra a continuación:
```
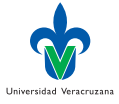

G.

# Ejemplos III

 [agente7] La lista 1 es  $[1, 2, 3, 4, 5]$  [agente7] La lista 2 es [a,b,c,d,e] [agente7] 1 es miembro de la lista 1 [agente7] La longitud de la lista 1 es 5 [agente7] Pegar la lista 1 y 2 nos da  $[1,2,3,4,5,a,b,c,d,e]$  [agente7] Borrar 1 de la lista 1, nos da [1,3,4,5] Ooops! [agente7] Borrar c de la lista 2 no es problema [a,b,d,e] [agente7] Revolver la lista 1 produce [3,5,4,1,2] [agente7] Invertir la lista 2 [e,d,c,b,a] [agente7] El último elemento de la lista 1 es 5 [agente7] El máximo elemento en la lista 1 es 5 [agente7] El mínimo elemento de la lista 2 es a 13 [agente7] Ordenar la lista 1 revuelta resulta en  $[1,2,3,4,5]$ 

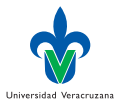

重

 $QQ$ 

K ロト K 御 ト K 君 ト K 君 ト

#### **Observaciones**

- ▶ Las acciones internas no son creencias del agente, como si lo son las reglas y los hechos, ejemplificados anteriormente.
- ▶ Las acciones internas son operaciones implementadas en Java, que no afectan el medio ambiente del agente.
- ▶ En principio, deberían ser más eficientes que sus contrapartes implementadas à la Prolog, aunque no son explotables al usar actos de habla.
- ▶ Al no ser cláusulas, la semántica de estas operaciones no se sigue de AgentSpeak(L), sino de su implementación en Java: Todas son booleanos.

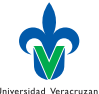

# Ejemplo I

#### ▶ Consideren .delete

- ▶ El primer argumento de esta operación puede ser un término, una cadena de texto, o un número; y su comportamiento dependía del tipo de argumento recibido de forma poco afortunada: Si queremos borrar las ocurrencias de 1 en una lista de números, esta acción no nos sirve, pues en realidad borrará el segundo elemento de la lista al ser su primer argumento un número.
- ▶ El siguiente agente define una cláusula *del* que borra todas las ocurrencias de un término, número o no, en una lista.

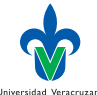

# Ejemplo II

```
1 // Agent agente8 in project creencias
 2
 3 /* Initial beliefs and rules */
 4
 _5 del(_,[],[]).
 6 del(X,[X|L1],L2) :- del(X,L1,L2).
 7 \text{ del } (X, [H|L1], [H|L2]) : X \leftarrow X \leftarrow H \& \text{ del } (X, L1, L2).8
 9 /* Initial goals */
10
11 !start.
12
13 / * Plans */14
15 +!start : true \le-
16 Lista = [1, 2, 3, 2, 4, 2, 5];
17 ?del(2, Lista, R);
18 .print("Eliminar 2 de la lista ",Lista," resulta en ",R).
```
Dr. Alejandro Guerra-Hernández (UV) [Sistemas Multi-Agentes](#page-0-0) MIA 2024 54/114

イロト イ押 トイヨ トイヨト

Universidad Veracruzana

÷

# Ejemplo III

#### Su salida en consola es:

1 [agente8] Eliminar 1 de la lista  $[1,2,3,2,4,2,5]$  resulta en  $[1,3,2,4,2,5]$  $\alpha$  [agente8] Eliminar 2 de la lista  $[1,2,3,2,4,2,5]$  resulta en  $[1,3,4,5]$ 

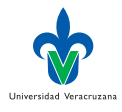

э

 $299$ 

Dr. Alejandro Guerra-Hernández (UV) [Sistemas Multi-Agentes](#page-0-0) MIA 2024 55/114

4日)

#### <span id="page-55-0"></span>Acciones internas aritméticas

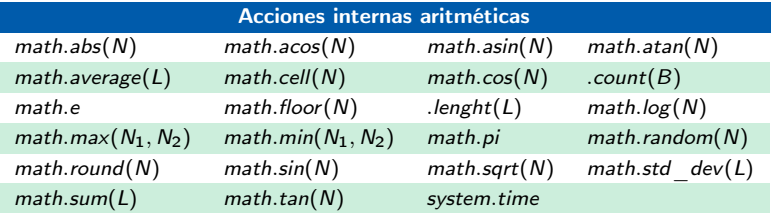

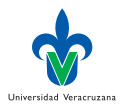

э

Dr. Alejandro Guerra-Hernández (UV) [Sistemas Multi-Agentes](#page-0-0) MIA 2024 56 / 114

メロト メタト メミト メミト

 $2990$ 

# Ejemplo I

▶ El siguiente agente hace uso de algunas funciones aritméticas:

```
1 // Agent agente9 in project creencias
 2
 3 /* Initial beliefs and rules */
4
 5 /* Initial goals */
 6
 7 !start.
 8
 \alpha /* Plans */
10
11 + 1start : true \zeta12 Lista1 = [1, 2, 3, 4, 5];
13 .print ("La lista 1 es ", Lista1);
14 .print("La longitud de la lista 1 ", .length(Lista1));
15 .print("La sumatoria de la lista 1 es ", math.sum(Lista1));
16 .print("El promedio de la lista 1 es ", math.average(Lista1)).
```
Universidad Veracruzana

K ロ ⊁ K 倒 ≯ K ミ ⊁ K 差 ⊁

# Ejemplo II

#### $\blacktriangleright$  Su salida en consola es:

 [agente9] La lista 1 es [1,2,3,4,5] [agente9] La longitud de la lista 1 es 5 [agente9] La sumatoria de la lista 1 es 15 [agente9] El promedio de la lista 1 es 3

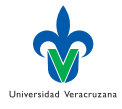

э

4日 8

# <span id="page-58-0"></span>Ejemplo I

El siguiente agente trabaja con árboles binarios.

```
1 // Agent agente10 in project creencias
 2
 3 /* Initial beliefs and rules */
4
 5 insertaArbol(X,vacio,arbol(X,vacio,vacio)).
 6
 \bar{7} insertaArbol(X,arbol(X,A1,A2),arbol(X,A1,A2)).
 8
 9 insertaArbol(X,arbol(Y,A1,A2),arbol(Y,A1N,A2)) :-
10 X<Y & insertaArbol(X,A1,A1N).
11
12 insertaArbol(X,arbol(Y,A1,A2),arbol(Y,A1,A2N)) :-
13 X>Y & insertaArbol(X,A2,A2N).
14
15 creaArbol([1, A, A).
16
17 creaArbol([X|Xs],AAux,A) :-
18 insertaArbol(X,AAux,A2) &
10 creaArbol(Xs,A2,A).
```
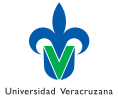

 $QQ$ 

イロト イ押ト イヨト イヨト

# Ejemplo II

```
20
21 lista2arbol(Xs,A) :- creaArbol(Xs,vacio,A).
22
23 nodos(vacio, []).
24
25 nodos(arbol(X,A1,A2),Xs) :-
26 nodos(A1,Xs1) &
27 nodos(A2,Xs2) &
28 .concat(Xs1,[X|Xs2],Xs).
29
30 ordenaLista(L1,L2) :-
31 lista2arbol(L1,A) &
32 \qquad \text{nodes}(A, L2).
33
34 /* Initial goals */
35
36 !start.
37
38 /* Initial plans */
39
40 + ! start \lt-
```
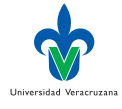

4 D F

# Ejemplo III

```
41 Lista1 = [5,3,4,1,2];
42 ?lista2arbol(Lista1,Arbol1);
43 .print("La lista 1 es ", Lista1);
44 .print("El árbol creado de la lista es ",Arbol1);
45 ?nodos(Arbol1,Nodos1);
```

```
46 .print("Cuyos nodos en orden son ",Nodos1).
```
#### ▶ Su salida en consola es la siguiente:

```
1 [agente10] La lista 1 es [5,3,4,1,2]
2 [agente10] El árbol creado de la lista es arbol(5,arbol(3,arbol(1,
3 vacio,arbol(2,vacio,vacio)),arbol(4,vacio,vacio)),vacio)
4 [agente10] Cuyos nodos en orden son [1,2,3,4,5]
```
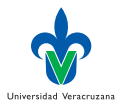

 $QQ$ 

4 0 8

#### <span id="page-61-0"></span>Anotaciones

- ▶ Todas las creencias de Jason tienen al menos una anotación asociada, su fuente.
- En el inspector de mentes podrán ver esto: source(self).

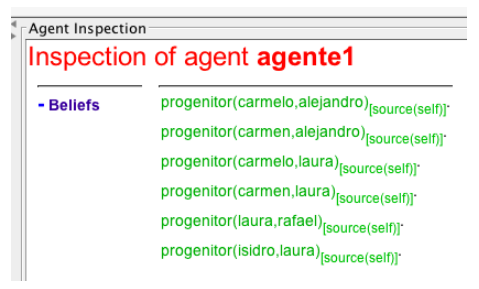

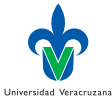

### Sintaxis y semántica

- ▶ Las anotaciones no cambian el poder expresivo del lenguaje de programación, pero mejoran su legibilidad.
- ▶ Su sintaxis es la de una lista de términos. Por ejemplo:
- 1 p(t)[source(self),costo(10),prioritario]
- ightharpoonup puede representar que la literal  $p(t)$  ha sido agregada a las creencias por el agente mismo, tiene un costo de 10 unidades y se trata de algo prioritario. Observen que todo ello es meta-información.
- ▶ Aunque la sintaxis de las anotaciones se corresponde con la de una lista de términos, en realidad su semántica es la de un conjunto y así es como son consideradas por Jason.

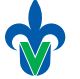

Universidad Veracruzan

# Unificación y anotaciones

▶ El uso de las anotaciones introduce una restricción al computar el unificador más general entre dos literales.  $L_1$  unifica con  $L_2$  si y sólo si las anotaciones de  $L_1$  son un subconjunto de las de  $L_2$ .

#### $\blacktriangleright$  Ejemplo:

```
p(t) = p(t)[a1]; // Unifica
p(t)[a1] = p(t); // No unifica
p(t)[a2] = p(t)[a1,a2,a3] // Unifica
```
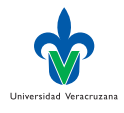

#### Las anotaciones son listas

- ▶ Como las anotaciones son listas que representan conjuntos, la notación de acceso a listas para cabeza y cola puede usarse:
- $p(t)$ [a2|As] =  $p(t)$ [a1,a2,a3] // As unifica con [a1,a3]
- $p(t)$ [a1,a2,a3] =  $p(t)$ [a1,a4|As] // As unifica con [a2,a3]

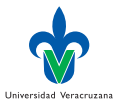

# Variables

- ▶ La unificación entre variables debe considerar los diversos casos de unificación para  $X[As] = Y[Bs]$ ; y si las variables en cuestión son de base o no.
- $\blacktriangleright$  Cuando X e Y son de base:

```
X = p[Cs] // unifica X con p[Cs]2 \quad Y = p[Ds] // unifica Y con p[Ds]_3 X[As] = Y[Bs] // unifica si (Cs \cup As) \subset (Ds \cup Bs)
```
▶ Ejemplo:

```
x = p[a1, a2];2 \quad Y = p[a1, a3];X[a4] = Y[a2, a4, a5]; // unifica
```
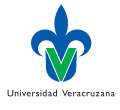

### Casos de base

 $\blacktriangleright$  Cuando solo X es de base, la unificación se resuelve de la siguiente forma:

```
_1 X = p[Cs]\mathbf{X}[As] = Y[Bs] // unifica si (Cs \cup As) \subset Bs3 // e Y unifica con p
```
 $\blacktriangleright$  Cuando solo Y es de base, la unificación se resuelve de la siguiente forma:

```
_1 Y = p[Ds]\mathsf{X}[\mathsf{As}] = \mathsf{Y}[\mathsf{Bs}] // unifica si \mathsf{As} \subset (\mathsf{Ds} \cup \mathsf{Bs})\frac{3}{3} // y X unifica con p
```
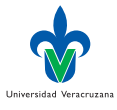

 $QQ$ 

### <span id="page-67-0"></span>Negaciones

- $\triangleright$  El principio del mundo cerrado (CWA) expresa que todo lo que no es consecuencia lógica del programa es falso.
- $\triangleright$  Prolog adopta una noción débil de negación, usando el CWA bajo la forma de Negación por Fallo Finito (NAF).
- $\triangleright$  La meta  $\rightarrow$  hoy(martes) tiene éxito si hoy(martes) falla finitamente.
- ▶ No hay una representación explícita de que hoy no es martes.
- Jason provee además una representación fuerte de la negación.

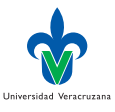

### Negación fuerte

- $\blacktriangleright$  El operador de negación fuerte  $\sim$  denota que el agente explícitamente cree que cierta fórmula no es el caso.
- ▶ La semántica de las negaciones, cuando se aplican a literales, es como sigue:

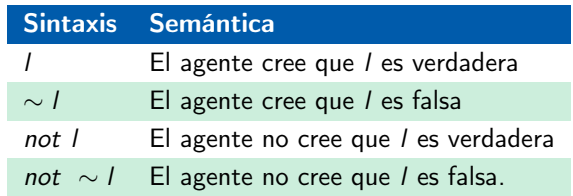

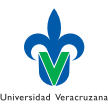

# Ejemplo I

- ▶ Este ejemplo va de agentes mentirosos, daltónicos y confiables... o de conflictos entre creencias.
- ▶ El agente11 cree que la caja1 es roja, pero según beto es verde. Para complicar más la historia, según enrique la caja1 no es verde.

```
5 color(caja1,verde)[source(beto)].
6 ~color(caja1,verde)[source(enrique)]. // azul no causa contradicción
7 color(caja1,rojo). // verde hace que enrique sea el mentiroso
```
▶ Para saber el color de la caja1 según el mismo, el agente11 cree:

```
9 colorSegunYo(Caja,Color) :-
10 color(Caja,Color)[source(Src)] &
11 (Src == self | Src == percept).
```
▶ La meta principal del agente11 es reportar de que color es la caja.

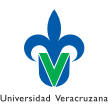

 $\Omega$ 

イロト イ押ト イヨト イヨト

# Ejemplo II

#### El agente11 puede decribir a los otros agentes en el SMA como sigue:

```
13 descr(Ag,mentiroso) :-
14 mentiroso(Ag)[cert(C1)] &
15 daltonico(Ag)[cert(C2)] &
16 C1 > C2.
17 descr(Ag,daltonico) :- daltonico(Ag).
18 descr(Ag, confiable).
```
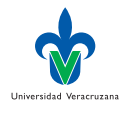

4 D F

# Ejemplo III

 $\blacktriangleright$  El primer plan del agente es aplicable si hay contradicciones:

```
26 @contradiccion
27 +!start : color(caja1, Color) & ~color(caja1, Color)[source(S2)] <-
28 .print("Contradicción detectada");
29 ?color(caja1,Color1)[source(S1)];
30 .print("La caja1 es de color ",Color1,", según ",S1);
31 ?colorSegunYo(caja1,Color2);
32 .print("Aparentemente el color de la caja1 es ",Color2,", según yo");
33 if (Color1 \== Color2) {
34 +mentiroso(S1)[cert(0.7)]; // Invertir y beto será mentiroso
_{35} +daltonico(S1)[cert(0.3)];
36 } else {
37 +mentiroso(S2)[cert(0.3)];
38 +daltonico(S2)[cert(0.7)];
39 };
40 ?descr(S1,Des1);
41 .print(S1, " es un agente ", Des1);
42 ?descr(S2,Des2);
43 .print(S2, " es un agente ", Des2).
                                                                    Universidad Veracruzan
```
イロト イ部 トメ ヨ トメ ヨト
# Ejemplo IV

 $\blacktriangleright$  En el segundo plan aplica si no hay contradicciones:

```
45 @sinContradiccion
46 +!start <-
47 .print("No hay contradicciones detectadas");
48 ?colorSegunYo(caja1,Color);
49 .print("La caja1 es de color ",Color,", según yo").
```
- ▶ Cuando la contradicción es detectada el agente confronta la situación. Reporta el color según su perspectiva y ajusta cuentas con los otros agentes.
- ▶ Si hay otro agente reportando un color diferente, nuestro agente creerá que tal agente es mentiroso o daltónico, con cierto grado de certidumbre.
- ▶ En caso contrario, hay un tercer agente causando la contradicción y éste es el mentiroso/daltónico.

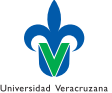

#### Ejemplo V

#### ▶ La salida en consola para este caso es:

- 1 [agente11] Contradicción detectada
- 2 [agente11] La caja1 es de color verde, segun beto
- 3 [agente11] Aparentemente el color de la caja1 es rojo, según yo
- 4 [agente11] beto es un agente daltonico
- 5 [agente11] enrique es un agente confiable

▶ Si cambiamos la información sobre el color de la *caja*1 provista por enrique a azul (línea 6), tendremos que ya no hay contradicción detectable y la salida del programa es la siguiente:

1 [agente11] No hay contradicciones detectadas

2 [agente11] La caja1 es de color rojo, según yo

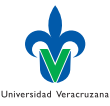

## Ejemplo VI

- ▶ Si nuestro agente creeyera que la caja1 es de color verde (línea 7), entonces el daltónico resultaría enrique:
- 1 [agente11] Contradicción detectada
- 2 [agente11] La caja1 es de color verde, segun beto
- 3 [agente11] Aparentemente el color de la caja1 es verde, según yo
- 4 [agente11] beto es un agente confiable
- 5 [agente11] enrique es un agente daltonico

▶ Si se invierten los grados de certeza (líneas 34 y 35), resultará que beto es mentiroso en lugar de daltonico.

- 1 [agente11] Contradicción detectada
- 2 [agente11] La caja1 es de color verde, según beto
- 3 [agente11] Aparentemente el color de la caja1 es roja, según yo
- 4 [agente11] beto es un agente mentiroso
- 5 [agente11] enrique es un agente confiable

K ロト K 御 ト K 君 ト K 君 ト

Universidad Veracruzan

# <span id="page-75-0"></span>Acciones internas personalizadas

- ▶ El usuario puede implementar sus propias acciones internas, al estilo de math.abs, etc.
- ▶ Las acciones se organizan en librerías, que son paquetes de Java; mientras que las acciones propiamente dichas, son clases de Java que implementan la interfaz InternalAction.
- ▶ Jason provee una implementación de esta interfaz, llamada DefaultInternalAction.
- Las acciones internas se denotan como librería.acción.

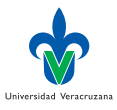

## <span id="page-76-0"></span>Calculando distancias I

▶ Vamos a crear el SMA llamado ia y modificarlo para trabajar solo con alice:

```
13 MAS ia {
14
15 agents: alice;
16
17 aslSourcePath: "src/agt";
18
```
▶ Como no uso un medio ambiente, puedo borrar la carpeta correspondiente en el proyecto.

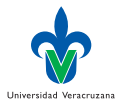

## Calculando distancias II

- ▶ Vamos a agregar una acción interna al SMA para calcular la distancia euclidiana entre dos puntos.
- ▶ Primero, creamos la acción desde la terminal:
- 1 \$ jason app add-ia 'ia.distancia'
- 2 internal action ia.distancia (src/java/ia/distancia.java) created.
- ▶ Esto creará el archivo distancia.java en el directorio ia dentro de una carpeta java en src.
- $\triangleright$  Este archivo es una plantilla para implementar nuestra acción interna.

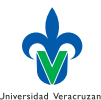

# Calculando distancias III

 $\blacktriangleright$  El archivo distancia.java lo modificaremos para implementar nuestra acción:

```
1 // Internal action code for project
 2
 3 package ia;
4
 5 import jason.*;
 6 import jason.asSemantics.*;
 7 import jason.asSyntax.*;
 8
 9 public class distancia extends jason.asSemantics.DefaultInternalAction {
10
11 @Override
12 public Object execute(TransitionSystem ts, Unifier un, Term[] args)
        \leftrightarrow throws Exception {
13 ts.getAg().getLogger().info("Ejecutando acción interna
           \rightarrow 'distancia'");
14 try{
15 NumberTerm x1 = (NumberTerm) \, args[0];Universidad Veracruzana
16 NumberTerm y1 = (NumberTerm) \, args[1];QQ( ロ ) ( 何 ) ( ヨ ) ( ヨ )
```
# Calculando distancias IV

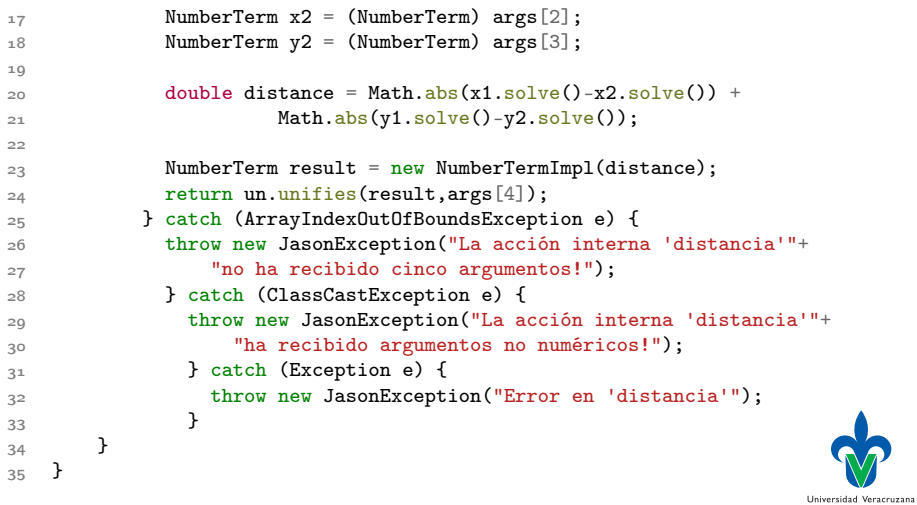

メロト メタト メミト メミト

重

### Calculando distancias V

#### ▶ El diagrama de clases de esta acción se muestra a continuación:

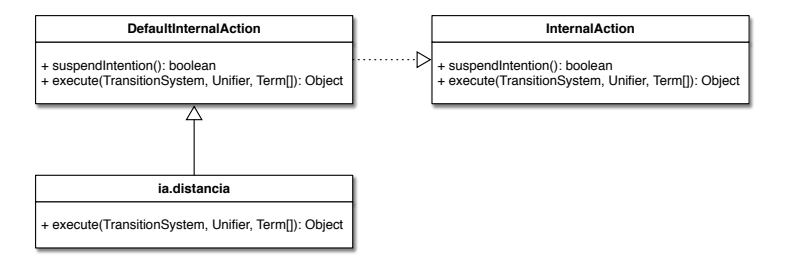

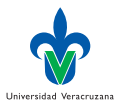

 $\Omega$ 

Dr. Alejandro Guerra-Hernández (UV) [Sistemas Multi-Agentes](#page-0-0) MIA 2024 81/114

イロト イ押 トイヨ トイヨト

# Calculando distancias VI

▶ Modificamos a alice para que use su acción:

```
1 // Agent alice in project ia
 2
 3 /* Initial beliefs and rules */
 4
 5 /* Initial goals */
 6
 7 !start.
 8
 9 / * Plans */10
11 + !start < -12 ia.distancia(10,10,20,50,D);
13 .println("La distancia euclidiana entre (10,10) y (20,50) es ",D
```
Universidad Veracruzana

4 何 ト 4 目

4 D F

## Calculando distancias VII

#### ▶ La salida en consola es la siguiente:

- 1 [alice] Ejecutando acción interna 'ia.distancia'
- 2 [alice] La distancia euclidiana entre (10,10) y (20,50) es 50

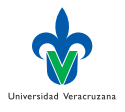

4 D F

#### <span id="page-83-0"></span>Idea

- ▶ Los módulos de Jason permiten implementar a los agentes a partir de unidades de código separables, independientes, reusables y más fáciles de mantener.
- ▶ El concepto de espacio de nombres es usado para organizar los componentes de los modulos, p. ej., creencias y eventos, y prevenir la colisión de nombres; proveyendo facilidades de interfaz y ocultamiento de información.

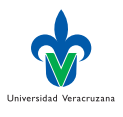

#### <span id="page-84-0"></span>Módulo

- ▶ Un módulo [\[8,](#page-113-0) [9\]](#page-113-1) es un conjunto de creencias, metas y planes, tal y como se define un programa de agente ag.
- ▶ Todo agente tiene un módulo inicial (su programa inicial) en el cual pueden cargarse otros módulos.
- ▶ Las creencias, metas y planes constituyen los componentes del módulo.

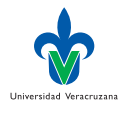

#### Espacios de nombres

- ▶ Un espacio de nombres es un contenedor lógico abstracto que agrupa componentes.
- ▶ Ejemplo: ns1::color(caja,azul) denota que la creencia color(caja,azul) está asociada con el espacio de nombres ns1. Por tanto, es diferente de ns2::color(caja,azul).
- ▶ Los espacios de nombres pueden ser locales y globales.
- ▶ Un espacio de nombres abstracto es aquel cuyo nombre es determinado en tiempo de ejecución.
- ▶ Ejemplo: color(caja,azul) está asociada a un espacio de nombres abstracto.

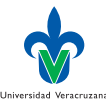

#### En notación UML

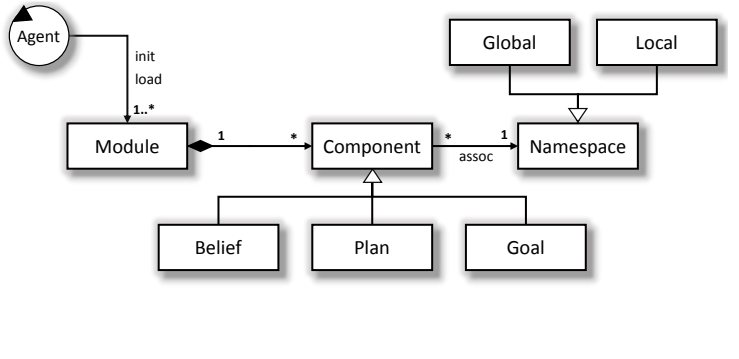

重

 $299$ 

イロト イ御 トイ ヨ トイ ヨト

### Carga de módulos

▶ Cuando un módulo carga a otro se da una interacción bidireccional:

- ▶ El cargador importa los componentes del módulo cargado que están asociados con espacios de nombre globales;
- ▶ El cargador extiende los módulos cargados al colocar componentes en esos espacios de nombre.

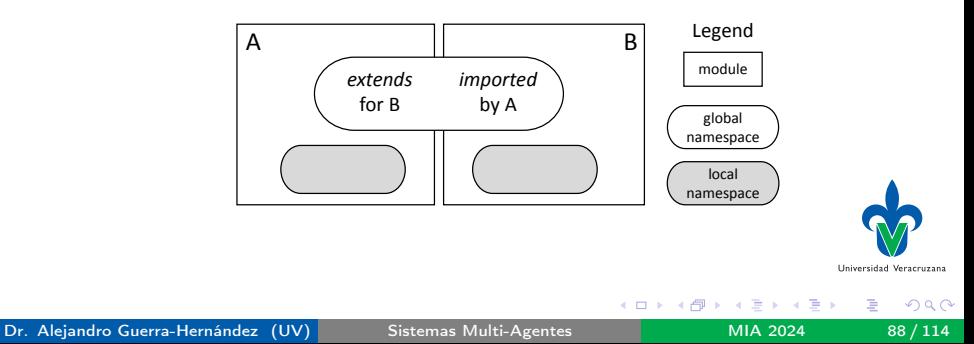

# <span id="page-88-0"></span>Identificadores

- ▶ Un identificador Jason es un símbolo de predicado o el functor de un término, que aparece en un programa dado.
- $\blacktriangleright$  Ej. En el plan:
- $1 + \text{lin}(\text{casa})$  :  $\text{clima}(\text{soleado}) \leq \text{lin}(\text{parque})$ ; moverse(casa).

los identificadores son: ir, clima, moverse, casa, soleado y parque.

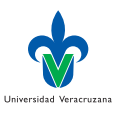

### Prefijos

▶ Los identificadores pueden adornarse con un prefijo que denota un espacio de nombres:

$$
\langle id > ::= [ : ]
$$

- $\blacktriangleright$  E<sub>l. ns1: : caja(color, azul).</sub>
- ▶ De forma que las creencias, metas y planes están siempre bajo el alcance de algún espacio de nombres particular.
- $\triangleright$  Los identificadores reservados, las cadenas de texto y los números no están sujetos a prefijos.

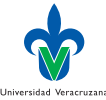

つひひ

### Espacio de nombres por default

- ▶ El módulo inicial de un agente (su programa) es cargado en el espacio de nombres default.
- $\triangleright$  Se trata de un espacio de nombres global.
- Las percepciones del agente están asociadas al módulo default.

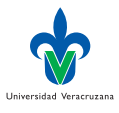

## Ejemplo I

▶ El módulo factorial.asl calcula e imprime factoriales:

```
1 {begin namespace(fact_ns,local)}
 2
 3 factorial(0,1).
4
 5 factorial(N,F) :-
 6 factorial (N-1, F1) &
 7 \t F = F1*N.8
 <sup>9</sup> {end}
10
11 // El siguiente plan es exportado
12
13 Qp1
14 +!print_factorial(N) <-
15 ?fact_ns::factorial(N,F);
16 .print ("El factorial de N es ", F).
```
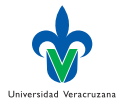

イロト イ押 トイヨ トイヨト

# Ejemplo II

- ▶ La directiva begin namespace indica que las creencias acerca de factorial/2 están declaradas en un espacio de nombres local, llamado fact\_ns.
- $\triangleright$  El plan @p1 está definido en un espacio de nombre abstracto y por lo tanto es global y exportable.
- $\blacktriangleright$  El plan @p1 puede hacer uso de factorial/2 por estar en el mismo módulo.
- $\blacktriangleright$  Para ello tiene que usar el prefijo fact\_ns.

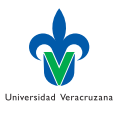

# Ejemplo III

▶ El módulo que carga factorial.asl es agent1.asl:

```
1 // Agent agent1 in project modulos
2
3 /* Initial beliefs and rules */
4
5 /* Initial goals */
6
7 !start.
8
\Omega /* Plans */
10
11 + !start \leftarrow12 .include("factorial.asl");
13 !print_factorial(5);
14 !print_factorial(7).
```
- ▶ La acción interna .include se encarga de ello.
- ▶ La carga se realiza usando el espacio de nombres default.

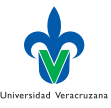

## Ejemplo IV

- ▶ Otra forma de cargar el módulo es con la siguiente directiva:
- 1 {include("factorial.asl", local)}
- ▶ Si el espacio de nombres se omite, se usará default.
- $\triangleright$  Si intentamos usar *factorial* /2 directamente, p. ej. agregando la meta ?fact\_ns::factorial(5,X); tendremos un error pues está creencia es local.
- ▶ La salida en consola es la esperada:

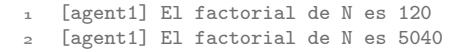

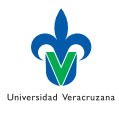

#### <span id="page-95-0"></span>Estructura de los mensajes

- ▶ La comunicación en Jason está basada en los Actos de Habla de Searle [\[10\]](#page-113-2), tal y como se definen en KQML [\[7\]](#page-112-0).
- ▶ Todo mensaje tiene la siguiente estructura:

 $\langle a_{\mathcal{E}_{\rho}}, \textit{iloc}, \textit{cont} \rangle$ 

donde  $ag_e$  es un átomo  $AgentSpeak(L)$  que denota al agente que envia el mensaje, i.e., el emisor; iloc es la fuerza ilocutoria, i.e., la intención del mensaje, a veces llamada también performativa; y cont es el contenido del mensaje, que puede tomar varias formas dependiendo de la performativa.

▶ Los mensaje se intepretan conforme a la semántica operacional vista en el capítulo anterior.

Universidad Veracruzan

#### Envío de mensajes

▶ Los mensajes se envían usando la siguiente acción interna:

$$
.send(ag_r, \textit{iloc}, \textit{cont})
$$

Donde:

- $\triangleright$  ag<sub>r</sub> es el agente receptor, o una lista de ellos, a quienes el mensaje será enviado.
- ▶ *iloc* es la performativa del mensaje.
- ▶ cont es el contenido del mismo.
- $\blacktriangleright$  Ej. Informar (tell) a beto que el curso es sma:
- 1 .send(beto,tell, curso(sma))

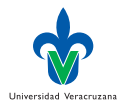

#### Performativas I

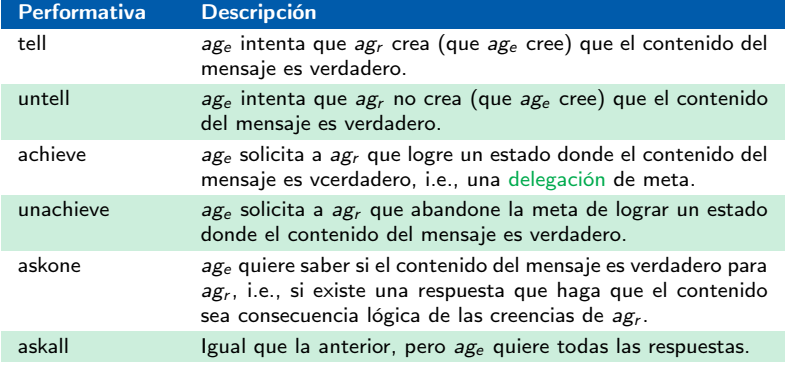

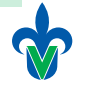

Universidad Veracruzana

活

 $299$ 

イロト イ部 トメ ヨ トメ ヨト

#### Performativas II

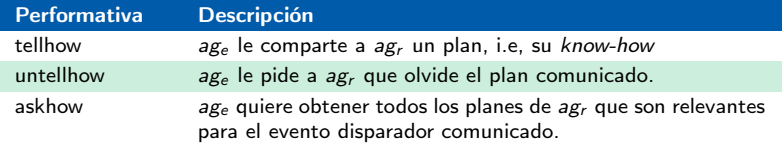

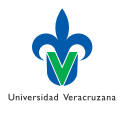

活

イロト イ部 トメ ヨ トメ ヨト

#### <span id="page-99-0"></span>Semántica operacional

- ▶ *i* Qué pasa cuando un agente recibe un mensaje?
- ▶ Eso depende del tipo de mensaje, tal y como se define en la semántica operacional.
- ▶ Jason implementa la semántica operacional como una librería de planes que todos los agentes cargan por default.
- ▶ La librería kqmlPlans.asl se encuentra en el directorio jason/jason-interpreter/src/main/resources/asl/

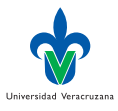

# Ejemplo I

▶ Los planes para recibir un tell incluyen:

```
13 @kqmlReceivedTellStructure
14 +!kqml_received(Sender, tell, NS::Content, _)
15 : .literal(Content) &
16 .ground(Content) &
17 not .list(Content) &
18 .add_nested_source(Content, Sender, CA)
19 \leq +HNS::CA. // add with new focus (as external event)
20 @kqmlReceivedTellList
21 +!kqml_received(Sender, tell, Content, _)
22 : .list(Content)
23 <- !add_all_kqml_received(Sender,Content).
24
25 @kqmlReceivedTellList1
26 +!add_all_kqml_received(,[]).
```
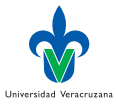

イロト イ押ト イヨト イヨト

# Ejemplo II

```
28 @kqmlReceivedTellList2
29 +!add_all_kqml_received(Sender,[NS::H|T])
30 : .literal(H) &
31 .ground(H)32 <- .add_nested_source(H, Sender, CA);
33 + +NS:CA;34 !add_all_kqml_received(Sender,T).
35
36 @kqmlReceivedTellList3
37 +!add_all_kqml_received(Sender,[_|T])
38 <- !add_all_kqml_received(Sender,T).
39
40 @kqmlReceivedUnTell
41 +!kqml_received(Sender, untell, NS::Content, _)
42 <- .add_nested_source(Content, Sender, CA);
-NS:CA.
```
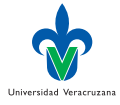

 $QQ$ 

イロト イ押ト イヨト イヨト

#### **Comentarios**

- ▶ Los planes principales se activan (evento disparador) cuando se agrega una meta alcanzable kaml received/3.
- ▶ El uso de los módulos puede apreciarse en NS:: Content
- ▶ Recuerden que los nombres que inician con punto, indican que se trata de una acción interna, p. ej., .literal regresa verdadero si su argumento es una literal.
- ▶ Las acciones internas predefinidas están documentadas en la distribución de Jason:

https://jason-lang.github.io/api/jason/stdlib/package-summary.html

▶ El primer plan dice que si el contenido es una literal aterrizada y no es una lista, entonces agregar la creencia anotada a las creencias en el módulo del agente receptor (quien está ejecutando el plan). Universidad Veracruzana

#### <span id="page-103-0"></span>El SMA

▶ El SMA incluye dos agentes:

```
1
2 MAS comunicacion {
3
4 infrastructure: Centralised
5 agents:
6 enrique [beliefs="receptor(beto)"];
7 beto [verbose=1]; // verbose=2 para ver más detalles
8
9 aslSourcePath: "src/asl";
10 }
```
Observen el uso de las anotaciones para inicializar los agentes.

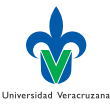

#### El agente beto I

- $\blacktriangleright$  El agente beto tiene dos creencias iniciales:
- $\sqrt{1(1)}$ .
- $4 \text{ v1}(2)$ .
- $\triangleright$  Un plan para reportar cuando otro agente le informa un nuevo vl/1:

```
6 +v1(X)[source(Ag)] : Ag \== self
7 \leq - .print ("Recibí un tell ", vl(X)," de ", Ag).
```
**También incluye planes para resolver dos metas:** 

```
9 +!ir(X,Y)[source(Ag)] : true
10 \leq .println("Recibí un achieve ", ir(X, Y)," de ", Ag).
11
12 + 7t2(Y) + v1(Y) < 12 = 10 + Y▶ Y especializa un acto de habla!
14 +!kqml_received(Sender, askOne, nombreCompl, ReplyWith)
15 <- .send(Sender,tell,"Beto Guerra", ReplyWith).
```
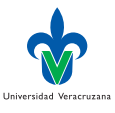

#### El agente enrique I

▶ enrique envía una serie de mensajes a beto (recuerden que receptor/2 se inicializa en el mas2j:

```
_5 +!inicio : receptor(A) <-
 6 .println("Enviando tell vl(10)");
 7 \qquad \text{send}(A, \text{ tell}, \text{ vl}(10));8
 9 .println("Enviando achieve ir(10,2)");
_{10} .send(A, achieve, ir(10.2));
11
12 .println("Enviando solicitud síncrona ");
13 .send(A, askOne, v1(X), v1(X));
14 .println("La respuesta a la solicitud es: ", X, " (debe ser 10)");
15
16 .println("Enviando solicitud asíncrona ");
17 .send(A, askOne, v1();
18
19 .println("Preguntando algo que Beto no cree, pero puede responder
      ,→ ");
20 .send(A, askOne, t2(.), Ans2);
                                                                         Universidad Veracruzana
                                                                              QQイロト イ押 トイヨ トイヨト
```
#### El agente enrique II

```
21 .println("La respuesta a la solicitud es: ", Ans2, " (debe ser t2(20))");
22
23 .println("Preguntando por algo que ",A," no sabe.");
24 .send(A, askOne, t1(_), Ans1);
25 .println("La respuesta es: ", Ans1, " (debe ser false)");
26
27 .println("Solicitando valores con askall");
28 .send(A, askAll, v1(Y), List1);
29 .println("La respuesta es: ", List1, " (debe ser [v1(10), v1(1), v1(2)]");
30
31 .println("Solicitando un askall de t1(X).");
32 .send(A, askAll, t1(Y), List2);
33 .println("La respuesta es: ", List2, " (debe ser []).");
34
35 .println("Preguntado el nombre completo de Beto.");
36 .send(A, askOne, nombreCompl, FN);
37 .println("El nombre completo de ",A," es ",FN);
38
\mathcal{L}_{39} .send(A, askHow, \{+!\text{ir}(\_,\_)[source(_)]});
40 .wait(500);
                                                                      Universidad Veracruzana
41 .print("Planes recibidos:");
                                                   イロメ イ部メ イヨメ イヨメ
                                                                            QQ
```
œ.

#### El agente enrique III

```
42 .list_plans({\text{++}\text{ir}(\_,\_\text{...})[\text{source}(\_,\text{]})});
43 .print;
44
45 .send(A, askHow, \{+!\text{ir}(\_,\_)[source(_)]}, ListOfPlans);
46 .print("Planes recibidos: ", ListOfPlans);
47
48 .plan_label(Plan,hp);
49 .println("Enviando un tellhow de: ",Plan);
50 .send(A,tellHow,Plan);
51
52 .println("Pidiéndole a ",A," satisfacer !hola(ale).");
53 .send(A,achieve, hola(ale));
54 .wait(2000);
55
56 .println("Pidiéndole a ",A," satisfacer -!hola(ale).");
57 .send(A,unachieve, hola(ale));
58
59 .send(A,untellHow,hp).
```
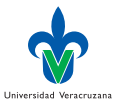

 $QQ$ 

イロト イ部 トメ ヨ トメ ヨト
# El agente enrique IV

▶ También incluye un plan para reportar haber recibido una creencia  $vl/1$ :

```
6_1 +vl(X)[source(A)] <-
62 .print("Valor recibido ",X," de ",A).
```
▶ Y un plan para saludar que comunicará a beto:

```
64 Chp
65 + 1hola(Quien) \leq -66 .println("Hola ",Quien);
67 .wait(100);
68 !hola(Quien).
```
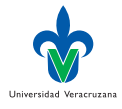

 $\Omega$ 

## **Observaciones**

- ▶ La acción interna . send suele usarse con tres argumentos. En ese caso el mensaje es asíncrono (enrique no espera la respuesta para continuar).
- ▶ Observen que puede usarse con un cuarto argumento opcional (un patrón de respuesta) y en ese caso el mensaje es síncrono.
- ▶ También puede usarse como un quinto argumento, el tiempo de espera para la respuesta e milisegundos.
- ▶ Observen que las metas test pueden resolverse también con planes.
- ▶ Vean el uso de .plan\_label para recuperar el plan para saludar antes de enviarlo.
- ▶ Observen el uso del patrón de respuesta para evitar que los planes recibidos por un askhow se agreguen automáticamente.

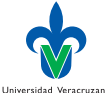

 $\Omega$ 

## Salida I

- [enrique] Enviando solicitud síncrona
- [beto] Recibió un tell vl(10) de enrique
- [enrique] La respuesta a la solicitud es: 10 (debe ser 10)
- [enrique] Enviando solicitud asíncrona
- [beto] Recibió un achieve ir(10,2) de enrique
- [enrique] Preguntando algo que Beto no cree, pero puede responder con +?
- [enrique] Valor recibido 10 de beto
- [enrique] La respuesta a la solicitud es: t2(20)[source(beto)] (debe ser  $\rightarrow$  t2(20))
- [enrique] Preguntando por algo que beto no sabe.
- [enrique] La respuesta es: false (debe ser false)
- [enrique] Solicitando valores con askall
- [enrique] La respuesta es:
- $\rightarrow$   $[v1(10)$ [source(beto)],vl(1)[source(beto)],vl(2)[source(beto)]] 13 (debe ser [vl(10), vl(1), vl(2)])
- [enrique] Solicitando un askall de t1(X).
- [enrique] La respuesta es: [] (debe ser []).
- [enrique] Preguntado el nombre completo de Beto.
- [enrique] El nombre completo de beto es Beto Guerra
- [enrique] Planes recibidos:

 $QQ$ 

イロト イ押ト イヨト イヨト

### Salida II

```
19 [enrique] 01-4[source(beto)] +!ir(-41X, -42Y)[source(-40Ag] <-
20 .println("Recibió un achieve ",ir(_41X,_42Y)," de ",_40Ag).
_{21} [enrique] Planes recibidos: [{ @l 4 +!ir(-44X,-45Y)[source(-43Ag] \le22 .println("Recibió un achieve ",ir(_44X,_45Y)," de ",_43Ag) }]
23 [enrique] Enviando un tellhow de: { @hp +!hola(_43Quien) <-
24 .println("Hola ",_43Quien); .wait(100); !hola(_43Quien) }
25 [enrique] Pidiéndole a beto satisfacer !hola(enrique).
26 [beto] Hola enrique
27 ...
28 [beto] Hola enrique
29 [enrique] Pidiéndole a beto satisfacer -!hola(enrique).
```
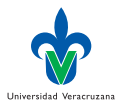

э

イロト イ押ト イヨト イヨト

# Referencias I

- [1] O Boissier et al. Multi-Agent Oriented Programming: Programming Multi-Agent Systems using JaCaMo. Intelligent Robotics and Autonomous Agents. Cambridge, MA, USA: MIT Press, 2020.
- [2] RH Bordini, JF Hübner y R Vieira. "Multi-Agent Programming: Languages, Platforms and Applications". En: ed. por RH Bordini et al. Springer-Verlag, 2005. Cap. Jason and the Golden Fleece of Agent-Oriented Programming.
- [3] RH Bordini, JF Hübner y M Wooldridge. Programming Multi-Agent Systems in Agent-Speak using Jason. John Wiley & Sons Ltd, 2007.
- [4] RH Bordini et al. "The MAS-SOC Approach to Multi-agent Based Simulation". En: RASTA 2002. Ed. por G Lindermann y et al. Vol. 2934. Lecture Notes in Artificial Intelligence. Berlin, Germany: Springer-Verlag, 2004, págs. 70-91.
- [5] I Bratko. Prolog programming for Artificial Intelligence. Addison-Wesley, 2001.
- [6] WF Clocksin y CS Melish. Programming in Prolog, using the ISO standard. Berlin-Germany: Springer-Verlag, 2003.
- [7] TW Finin et al. "KQML As An Agent Communication Language". En: Proceedings of the Third International Conference on Information and Knowledge Management (CIK $\bigotimes$ 4) Gaithersburg, Maryland, November 29 - December 2, 1994. New York, NY, USA:  $\mathbb{A}$ 1994, págs. 456-463. Universidad Veracruzana

イロト イ押 トイヨ トイヨト

# Referencias II

- [8] G Ortiz-Hernández et al. "A Namespace Approach for Modularity in BDI Programming Languages". En: Engineering Multi-Agent Systems, 4th International Workshop, EMAS 2016. Singapore, Singapore, May 9–10. Revised, Selected, and Invited Papers. Ed. por M Baldoni et al. Vol. 10093. Lecture Notes in Artificial Intelligence. Berlin, Germany: Springer Verlag, 2016, págs. 117-135.
- [9] G Ortiz-Hernández et al. "Modularization in Belief-Desire-Intention agent programming and artifact-based envioronments". En: PeerJ Comput. Sci. 8 (2022), e1162.
- [10] JR Searle. Speech Acts: An Essay in the Philosophy of Language. New York, NY, USA: Cambridge University Press, 1969.
- [11] L Sterling y E Shapiro. The Art of Prolog. Cambridge, MA, USA: The MIT Press, 1999.
- [12] R Vieira et al. "On the Formal Semantics of Speech-Act Based Communication in an Agent-Oriented Programming Language". En: Journal of Artificial Intelligence Research 29 (2007), págs. 221-267.

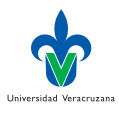

 $\Omega$ 

4 D F